## **Kurzweil – Writing Tools Practice/Play**

- $\Box$  Open a new text file and type in some text. Use the formatting tools on the writing toolbar to adjust your text until it looks like you want.
- Adjust the **Speak as Typing** options for students that need more auditory support. In Tools > Options:

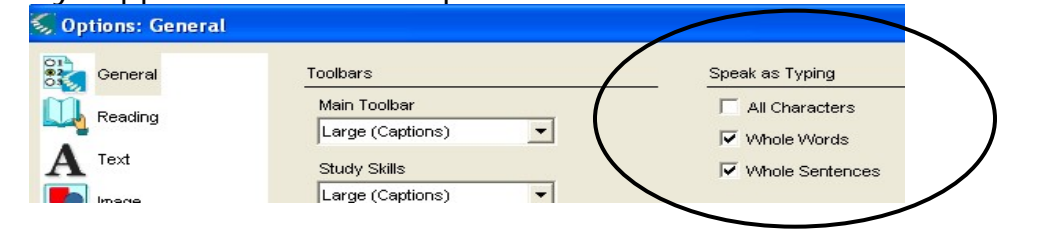

- Turn on word prediction. Adjust the **size** and **number of guesses** available in the word prediction window.
- $\Box$  Try pinning and un-pinning the word prediction window to the cursor. Try the different ways to select words from the list.

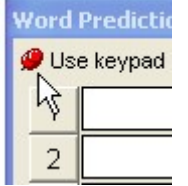

 $\Box$  Train a new word in the word prediction dictionary (it will have to

be one not currently in the dictionary). Remember to add it to the spelling dictionary if needed.

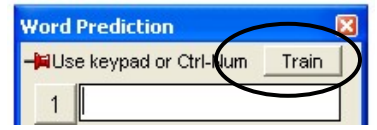

2章 目 翻

word Prediction

 $\mathbf{1}$  $\overline{c}$  $\overline{3}$  $\overline{4}$  $\overline{5}$ 

Use keypad or Ctrl-Num Train

 $\Box$  Create a custom vocabulary list on a topic of your choice. Create it two ways – by typing words in individually and by importing from a text file (create one first).

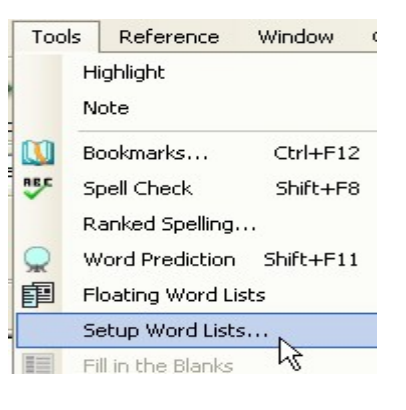